## **Specifying the language for the expression**

The parametric evaluator only evaluates expressions that are written in the syntax it supports. By default, the parametric evaluator uses the built-in math to solve expressions. The built-in math uses a syntax that is similar to the Octave syntax (see [Built-in Math](https://docs.nomagic.com/display/MSI2021xR1/Built-in+Math) for more information about built-in math). You can also write an expression using a scripting language that is supported by MagicDraw.

You can specify a scripting language to evaluate an expression through the **Specification** dialog of the opaque expression, which is the specification of the constraint.

To specify the language to evaluate an expression in the **Specification** dialog

1. Right-click an opaque expression in the Containment tree and select **Specification**. The **Specification** dialog of the opaque expression will open (see the following figure).

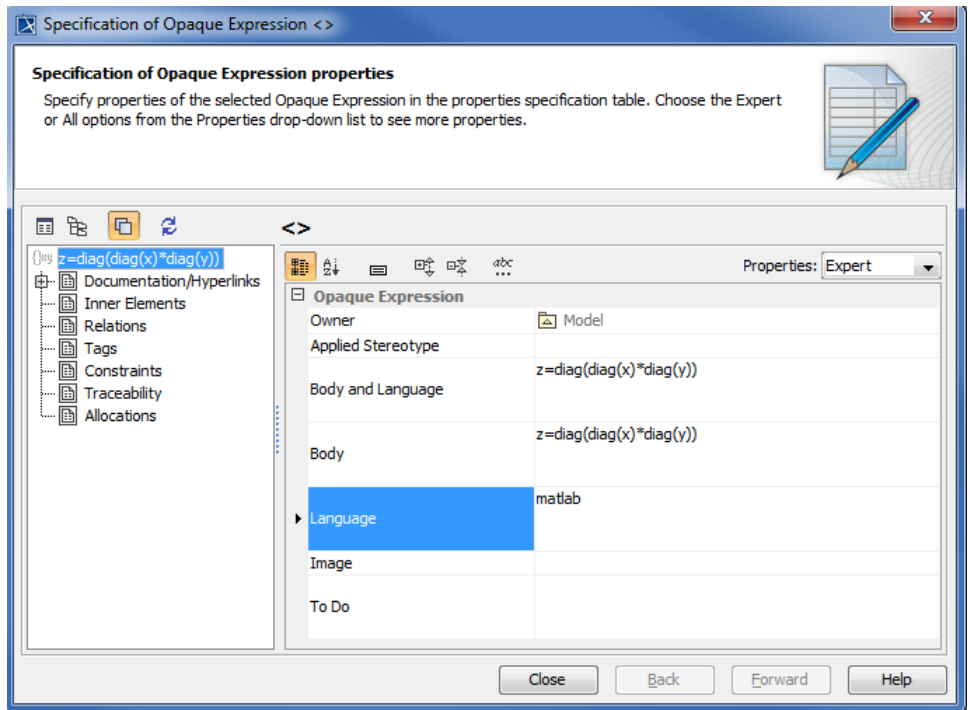

- 2. Click the row next to the **Language** option to open the text box and enter the name of the language you want.
- 3. Click **Close** to close the dialog.

You can also select the language for constraints on a SysML constraint block through the context menu on the constraint block or a constraint property typed by the constraint block (see the following figure).

To select the language for the constraint of a SysML constraint block

- 1. Right-click a SysML constraint block or a constraint property typed by the constraint block on the diagram.
- 2. Click **Language** and select any supported language to evaluate constraint blocks from the list.

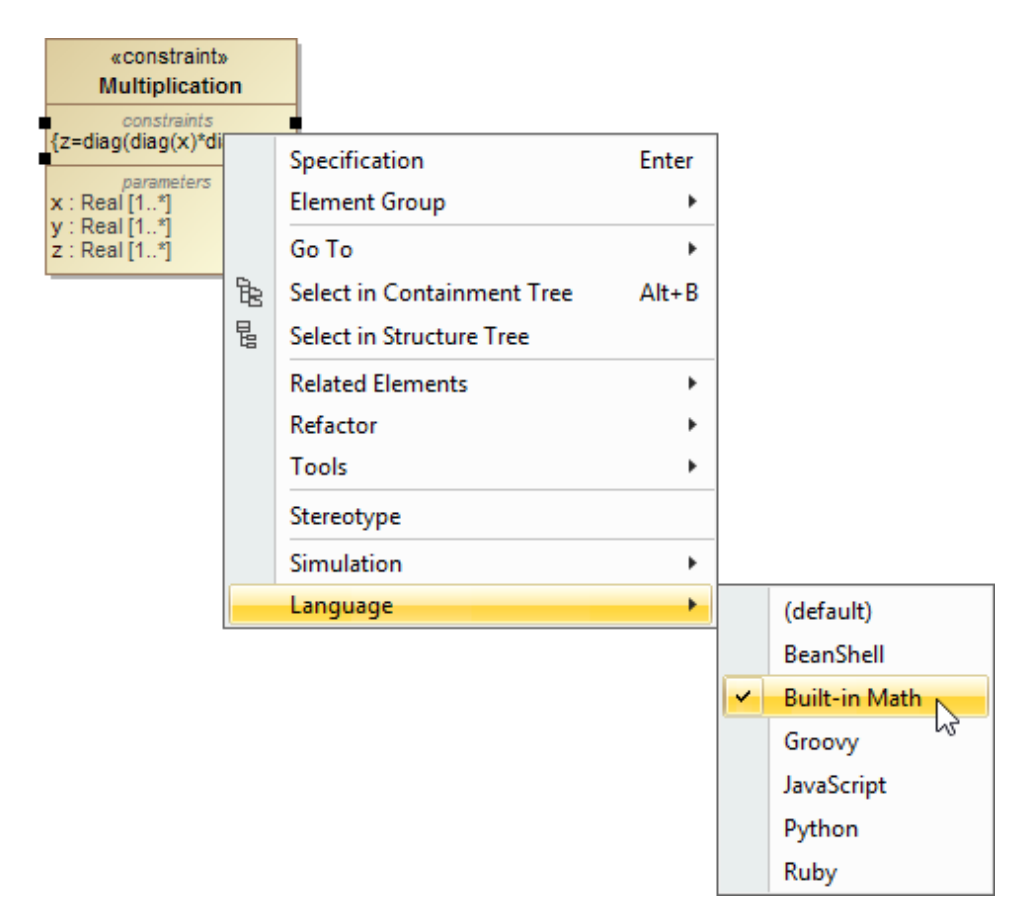

The language of the **Default Parametric Evaluator** in Magic Model Analyst is Built-in Math. Therefore, it will use Built-in Math to evaluate an opaque expression whose language is not specified. You can see the **Default Parametric Evaluator** language option in the **Parametric Evaluator** group in the **[Pr](https://docs.nomagic.com/display/MSI2021xR1/Project+options) [oject Options](https://docs.nomagic.com/display/MSI2021xR1/Project+options)** dialog.

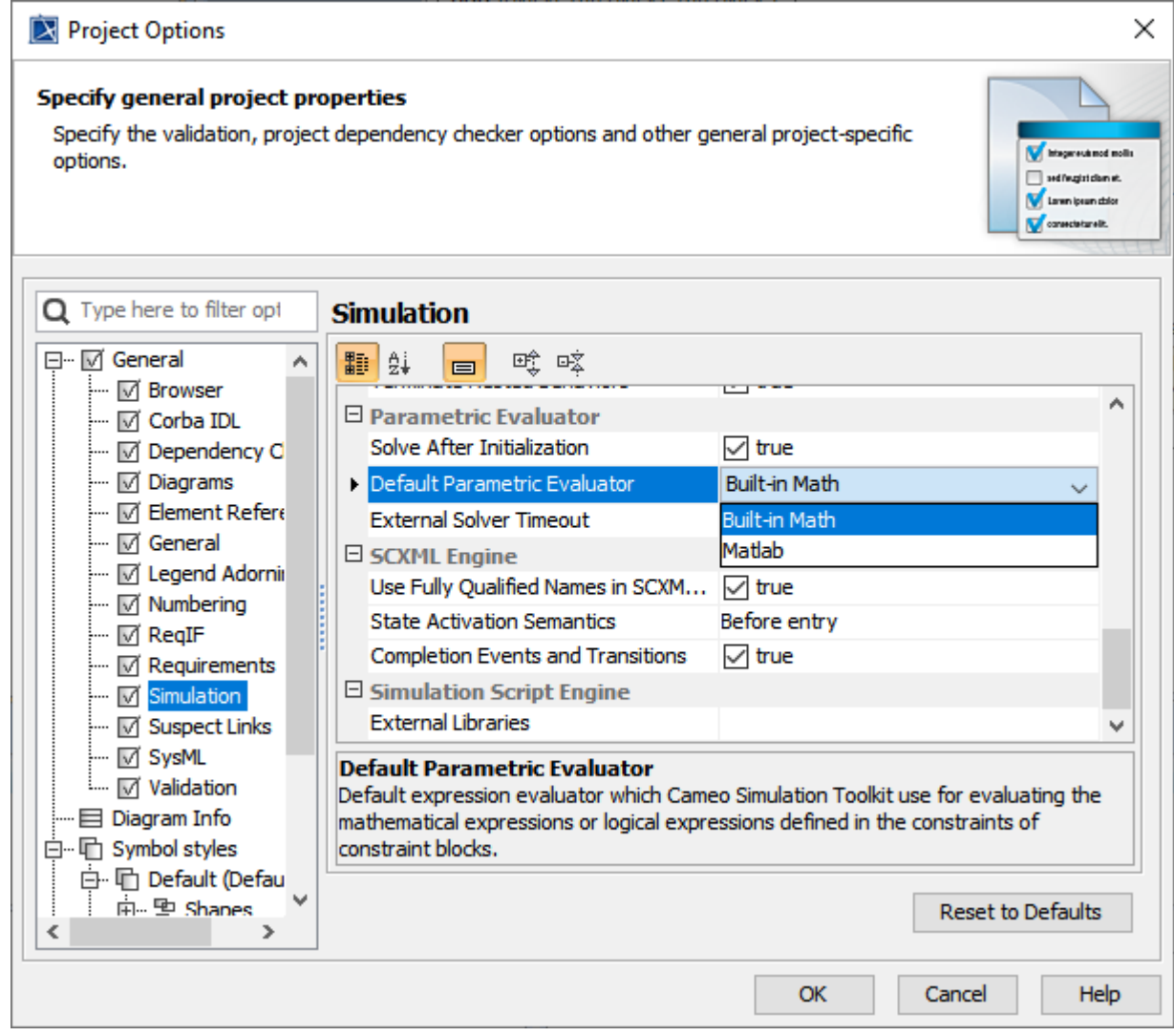

The Default Parametric Evaluator option in the Parametric Evaluator group in the Project Options dialog.

You can also specify the duration you want to wait for the parametric evaluator to evaluate an expression. The timeout value is specified in second. If, for example, the timeout value is 15, the parametric evaluator has 15 seconds to evaluate a given expression. If it cannot give you the result within 15 seconds, it will stop evaluating the expression.

## **Related pages**

- [Value binding](https://docs.nomagic.com/display/MSI2021xR1/Value+binding)
- [Evaluating expressions](https://docs.nomagic.com/display/MSI2021xR1/Evaluating+expressions)
- [Evaluation with causality](https://docs.nomagic.com/display/MSI2021xR1/Evaluation+with+causality)
- [Dynamic constraint](https://docs.nomagic.com/display/MSI2021xR1/Dynamic+constraint)
- [Manual value updates using the Parametric Evaluator](https://docs.nomagic.com/display/MSI2021xR1/Manual+value+updates+using+the+Parametric+Evaluator)
- [Communicating with evaluators through simulation console](https://docs.nomagic.com/display/MSI2021xR1/Communicating+with+evaluators+through+simulation+console)
- [Exchanging values between Magic Model Analyst and Parametric Evaluator](#)
- [Built-in Math](https://docs.nomagic.com/display/MSI2021xR1/Built-in+Math)
- [Integration with external Evaluators](https://docs.nomagic.com/display/MSI2021xR1/Integration+with+external+Evaluators)
- [Trade study analysis](https://docs.nomagic.com/display/MSI2021xR1/Trade+study+analysis)
- [Sample project](https://docs.nomagic.com/display/MSI2021xR1/Sample+project)